# **GSPT220**

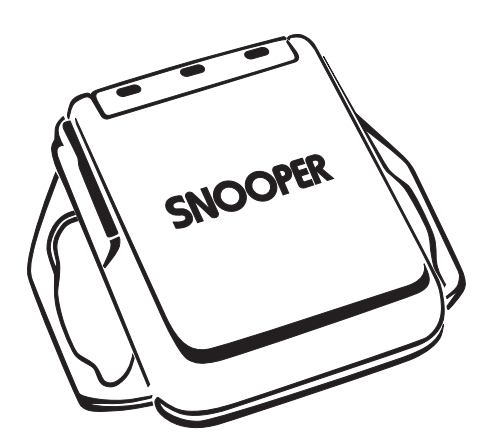

## **User Guide**

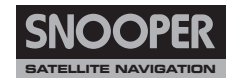

### **Tracker SPT220 – User Guide (EN)**

#### **Content**

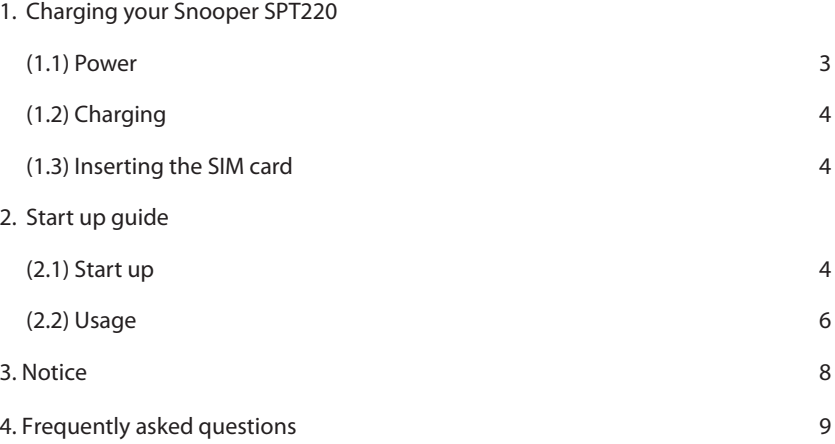

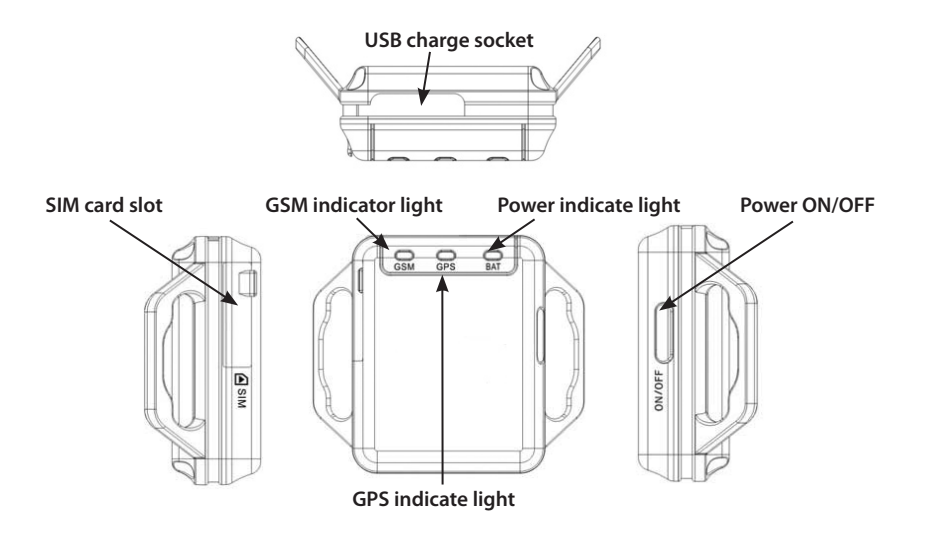

#### **1. Charging your Snooper SPT220**

When you use the SPT220 for the first time please ensure the built-in battery is fully charged using the power adaptor supplied.

#### **1.1 Power**

The SPT220 can be powered directly with the charger provided or via it's built battery.

*NB. Do not remove, puncture or damage the battery or throw the battery into fire or water. The battery might burst , explode or release dangerous chemicals.* 

#### **1.2 Charging**

Before using the SPT220, you must FULLY charge the battery using the AC adapter for at least 3 hours with the unit switched off.

Battery status LED indicator:

- • Red LED On indicates that the battery is charging.
- • Red LED Off indicates that the battery is fully charged.

#### **1.3 Inserting the SIM card**

Insert a Valid GSM SIM card into the "SIM Card" slot on the left hand side of the SPT<sub>220</sub>

Please use the Sim card tool provided to push the SIM card into the slot. The SIM card will be locked in to the device automatically.

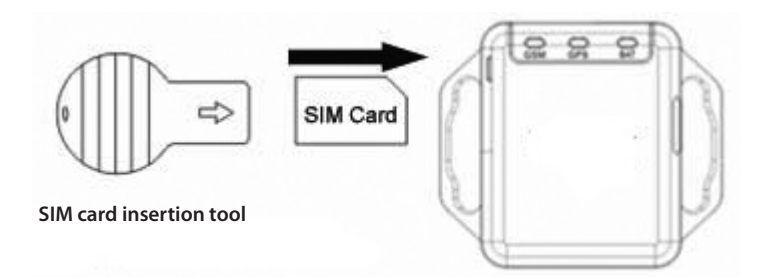

#### **2. Start Up Guide**

#### **2.1 Startup**

**2.1.1** Insert a Valid GSM SIM card into the "SIM Card" slot on the left hand side of the SPT220. Please use the tool provided to push the SIM card into the slot.

**2.1.2** Place the SPT220 in an open area and press and hold the POWER button for 2 seconds to start the SPT220.

**2.1.3** Within approximately 30 seconds the unit should connect to the GSM network. When the SPT220 has connected to the GSM network, the GSM indicator light will flash brightly every second. Whilst searching for the GSM network the indicator light will flash faintly once a second until the GSM signal has been established.

**2.1.4** Whilst the device is establishing connection with the GSM network it will also begin to establish connection with GPS. Whilst the unit is searching for GPS, the GPS indicator light will flash once once every second. Once the unit has connected to the GPS signal the GPS indicator light will illuminate permanently.

**2.1.5** When the unit has connected to both GPS and GSM the unit is ready to track.

#### **2.2 Usage**

#### **2.2.1 Setting Authorized Users**

After you purchase the SPT220, you should set the authorized user(s) immediately. It also can be used with no authorized users set.

**To set:** Insert the SIM card into a mobile phone and set four numbers as Contacts, in the Phonebook. Save these numbers to the SIM card (not the mobile phone's memory). If you save more than four Contacts, the SPT220 will identify the first four numbers as authorized users.

#### **2.2.2 Locating the SPT220**

Any authorised user can locate the SPT220 by simply calling the telephone number of the SIM card installed in the device using their mobile phone. As soon as the SPT220 has been contacted the call is automatically ended and an SMS message returned with the geographical co-ordinates of the SPT220s position and the current time

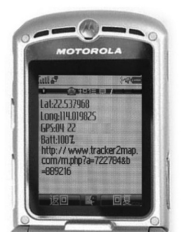

The SMS message received will appear like this:

**Lat:22.5413 Long:114.0093 GPS:6 22 Batt:90% http://www.tracker2map.com/m/php?a=991249&b=1914345**

If a non-authorized user calls the SPT220. The SPT220 will hang up and send an SMS message: **"You are not master!"** 

If the SPT220 cannot receive a GPS signal for any reason, the SPT220 will send an SMS message with the last location information available. For example:-

**Last Location Lat:22.5413 Long:114.0093 GPS:0 22 Batt:90% http://www.tracker2map.com/m/php?a=991249&b=1914345**  To view the location of the tracker you can enter the geographical information (Lat:22.654878 Long:114.049638) provided in the SMS message in to our website at **http://www.snooperneo.co.uk/Tracker.cfm**

#### **Viewing the position of your SPT220 on your mobile phone.**

To view the position of the SPT220 on your mobile phone you will need a compatible phone with internet connectivity. When you receive the SMS message returned by the SPT220 simply click on the URL at the end of the message. If you phone has suitable internet connectivity the position of the SPT220 will be displayed on a map on the screen of your mobile phone.

#### **2.2.3 GEO Fence Function**

The default 'fence' distance is 500 meters.

To set the centre of GEO fence:

1. Ensure the tracker is switched on and has both GPS and GSM signal.

2. Call the SPT220 from an 'authorised' number.

3. Once the SPT220 receives a call this will set the centre of the fence.

If the tracker moves beyond 500 meters, from the centre, the SPT220

will send a SMS massage messages to all authorized users, the contents as below.

#### **Warn!!!Out of fence! Lat:22.5413 Long:114.0093 GPS:6 22 Batt:90% http://www.tracker2map.com/m/php?a=991249&b=1914345**

To reset the centre of the GEO fence just call the SPT220 again. To switch the GEO fence Off simply switch the SPT220 Off then back On again.

#### **2.2.4 Low battery warning**

When the battery is low, the SPT220 will send an SMS to all authorised users.

**Low battery!Please charge! Last Location: Lat:22.5413 Long:114.0093 GPS:0 22 Batt:20% http://www.tracker2map.com/m/php?a=991249&b=1914345** 

#### **3. Notice**

**3.1** Make sure the SIM card is in SPT220 before you turn it On, and please do not remove the SIM card while the unit is switched ON.

**3.2** Correct way to take out SIM card: switch OFF the SPT220 and then use the supplied tool – push in a little, the SIM card will be ejected automatically.

**3.3** If the SPT220 can not be contacted this may be because of excessive cellular network traffic or inadequate GSM coverage and you should re try later.

**3.4** The accuracy of the GPS coordinates can be affected by environmental conditions and the geographical location.

**3.5** Hardware and software subject to change without notice

**3.6** Please make a backup of messages and contacts for your SIM card, as we cannot accept any responsibility or liability for loss of data.

#### **4. Frequently Asked Questions**

#### (**4.1) Q: When I ring the SPT220 it does not automatically terminate the call and does not return the position via SMS.**

A: Please check that the network ID of the mobile phone being used has not been hidden. Please ensure that any pin or security code has been disabled. Please note you may have to put the SIM card in to a mobile phone to change the settings.

#### **(4.2) Q: When I ring the SPT220 it transfers my call to an answer service and does not return the position via SMS**.

A: Please check that the answer service on the SIM card has been switched off (youmay need to contact the network provider to disable this feature) (**4.3) Q: After a while the GPS LED is not lit**.

A: If the SPT220 ha not been contacted for 15 minutes the GPS LED will switch off and the GPS receiver enters stand by mode, this is to conserve battery power. Once you contact the SPT220 the GPS connection will be restored and the GPS LED will begin to lit.

#### **(4.4) Q: Can I remove or change 'authorised users'.**

A: To remove or edit users you will need edit the 'user list' by inserting the SIM card into a mobile phone and editing or removing 'contacts' stored on the SIM card.

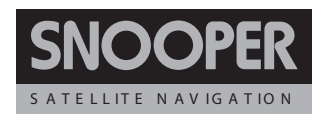

Cleaver House, Sarus Court, Manor Park, Runcorn WA7 1UL UK **www.snooper.eu**